Министерство цифрового развития, связи и массовых коммуникаций Российской Федерации Федеральное государственное бюджетное образовательное учреждение высшего образования «Сибирский государственный университет телекоммуникаций и информатики» (СибГУТИ)

Уральский технический институт связи и информатики (филиал) в г. Екатеринбурге (УрТИСИ СибГУТИ)

# **ОЦЕНОЧНЫЕ СРЕДСТВА ТЕКУЩЕГО** КОНТРОЛЯ И ПРОМЕЖУТОЧНОЙ **АТТЕСТАЦИИ**

# **ПО ДИСЦИПЛИНЕ**

# Б1.В.20 Сетевые технологии высокоскоростной передачи данных

Направление подготовки / специальность: 11.03.02 «Инфокоммуникационные

### технологии и системы связи»

Направленность (профиль) / специализация: Транспортные сети и системы

связи

### Форма обучения: очная, заочная

Год набора: 2024

Разработчик (-и): к.т.н., доцент

подпись

/ Н.В. Будылдина

**УТВЕРЖДАЮ** 

Минина Е.А.

2023 г.

пиректор УрТИСИ СибГУТИ

Оценочные средства обсуждены и утверждены на заседании инфокоммуникационных технологий и мобильной связи (ИТиМС) Протокол от 28.11.2023 №3

/ Н.В. Будылдина Заведующий кафедрой подпись

Екатеринбург, 2023

Министерство цифрового развития, связи и массовых коммуникаций Российской Федерации Федеральное государственное бюджетное образовательное учреждение высшего образования «Сибирский государственный университет телекоммуникаций и информатики» (СибГУТИ) Уральский технический институт связи и информатики (филиал) в г. Екатеринбурге

(УрТИСИ СибГУТИ)

УТВЕРЖДАЮ директор УрТИСИ СибГУТИ *\_\_\_\_\_\_\_\_\_\_\_\_\_\_*Минина Е.А. « »  $2023$  г.

# **ОЦЕНОЧНЫЕ СРЕДСТВА ТЕКУЩЕГО КОНТРОЛЯ И ПРОМЕЖУТОЧНОЙ АТТЕСТАЦИИ**

# **ПО ДИСЦИПЛИНЕ**

# **Б1.В.20 Сетевые технологии высокоскоростной передачи данных**

Направление подготовки / специальность: **11.03.02 «Инфокоммуникационные** 

## **технологии и системы связи»**

Направленность (профиль) / специализация: **Транспортные сети и системы** 

## **связи**

## Форма обучения: **очная, заочная**

Год набора: 2024

Разработчик (-и):

к.т.н., доцент / Н.В. Будылдина подпись

Оценочные средства обсуждены и утверждены на заседании инфокоммуникационных технологий и мобильной связи (ИТиМС) Протокол от 28.11.2023 №3 Заведующий кафедрой / Н.В. Будылдина подпись

Екатеринбург, 2023

## **3. Перечень компетенций и индикаторов их достижения**

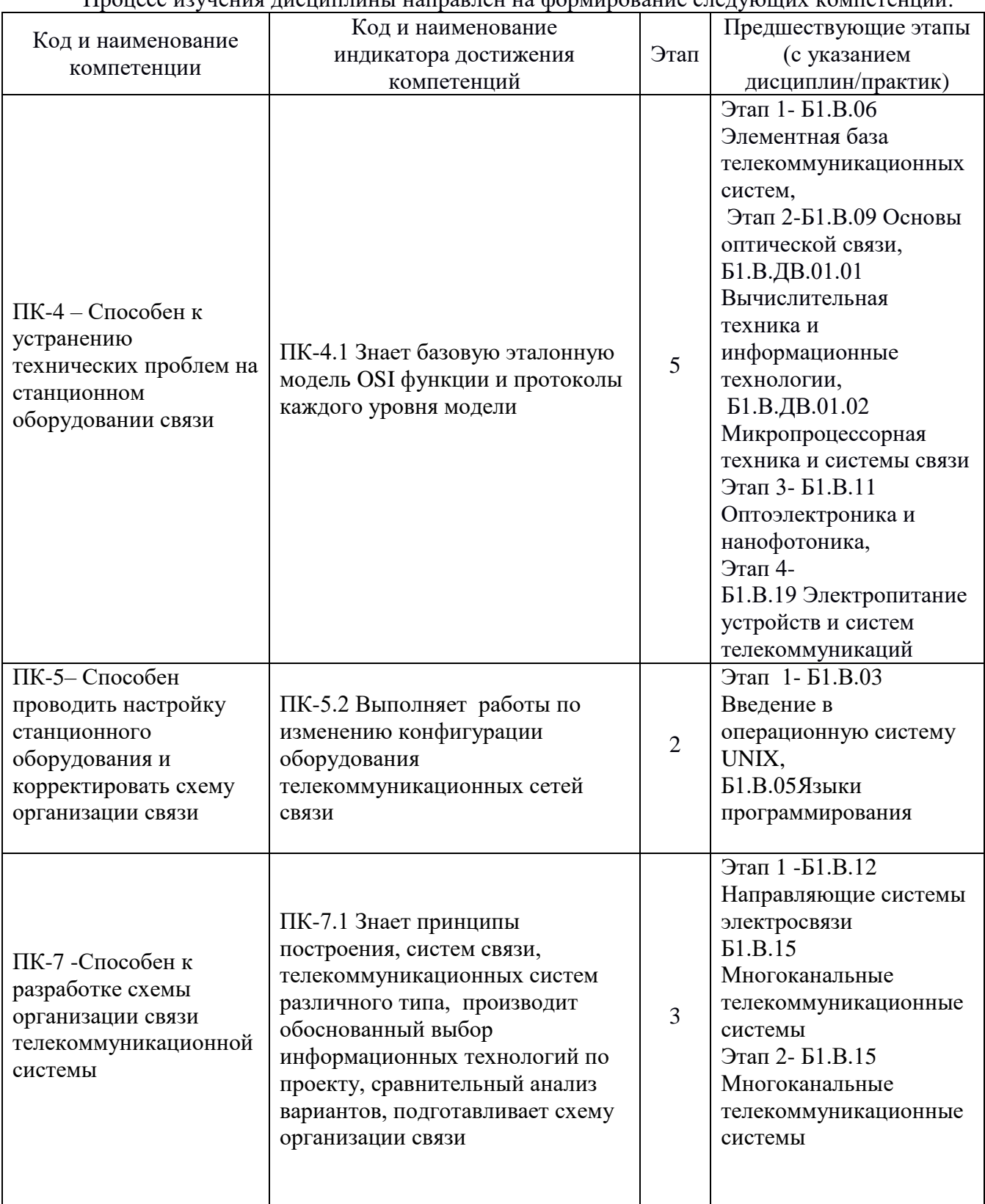

Процесс изучения дисциплины направлен на формирование следующих компетенций:

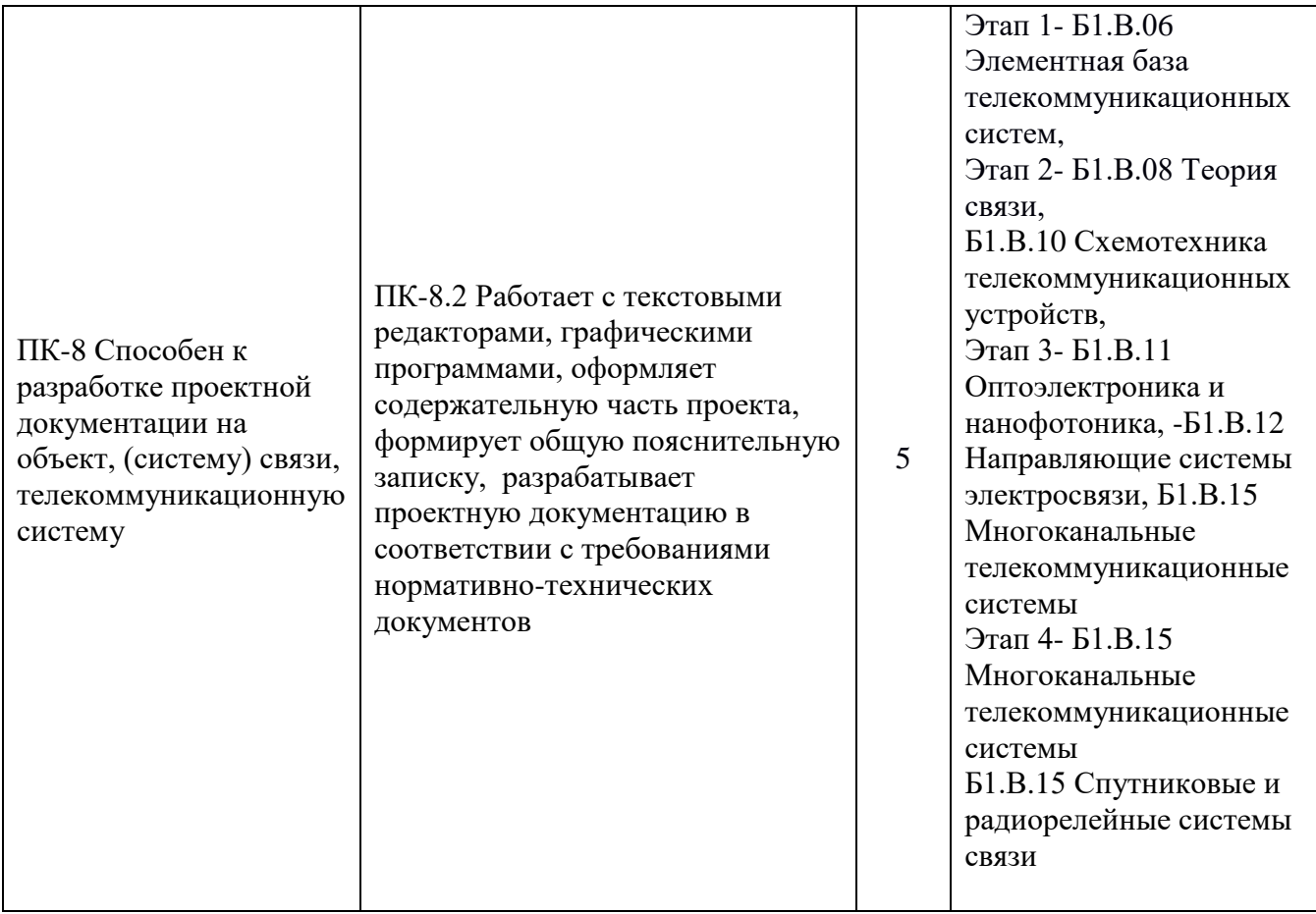

Форма промежуточной аттестации по дисциплине – *экзамен, защита курсовой работы*

## **4. Показатели, критерии и шкалы оценивания компетенций**

4.1. Показателем оценивания компетенций на этапе их формирования при изучении дисциплины является уровень их освоения.

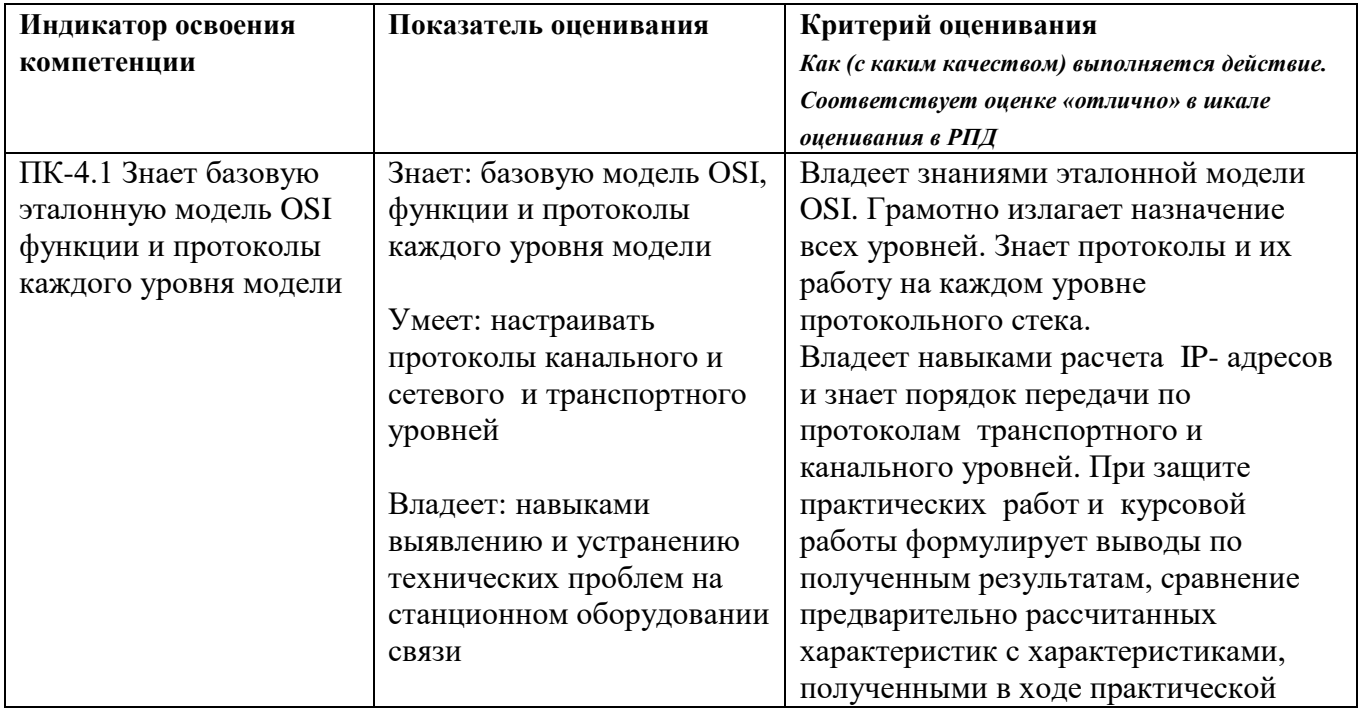

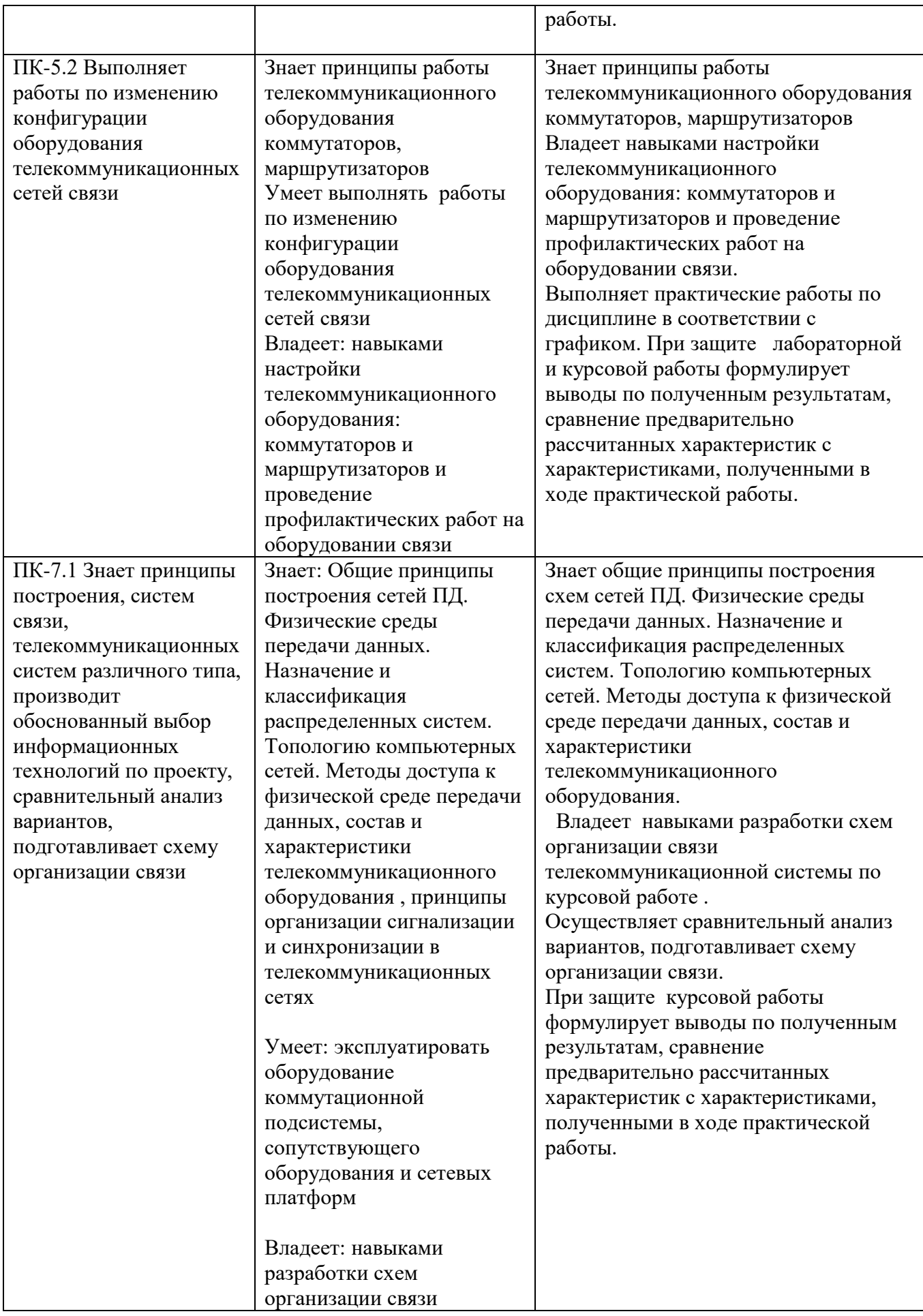

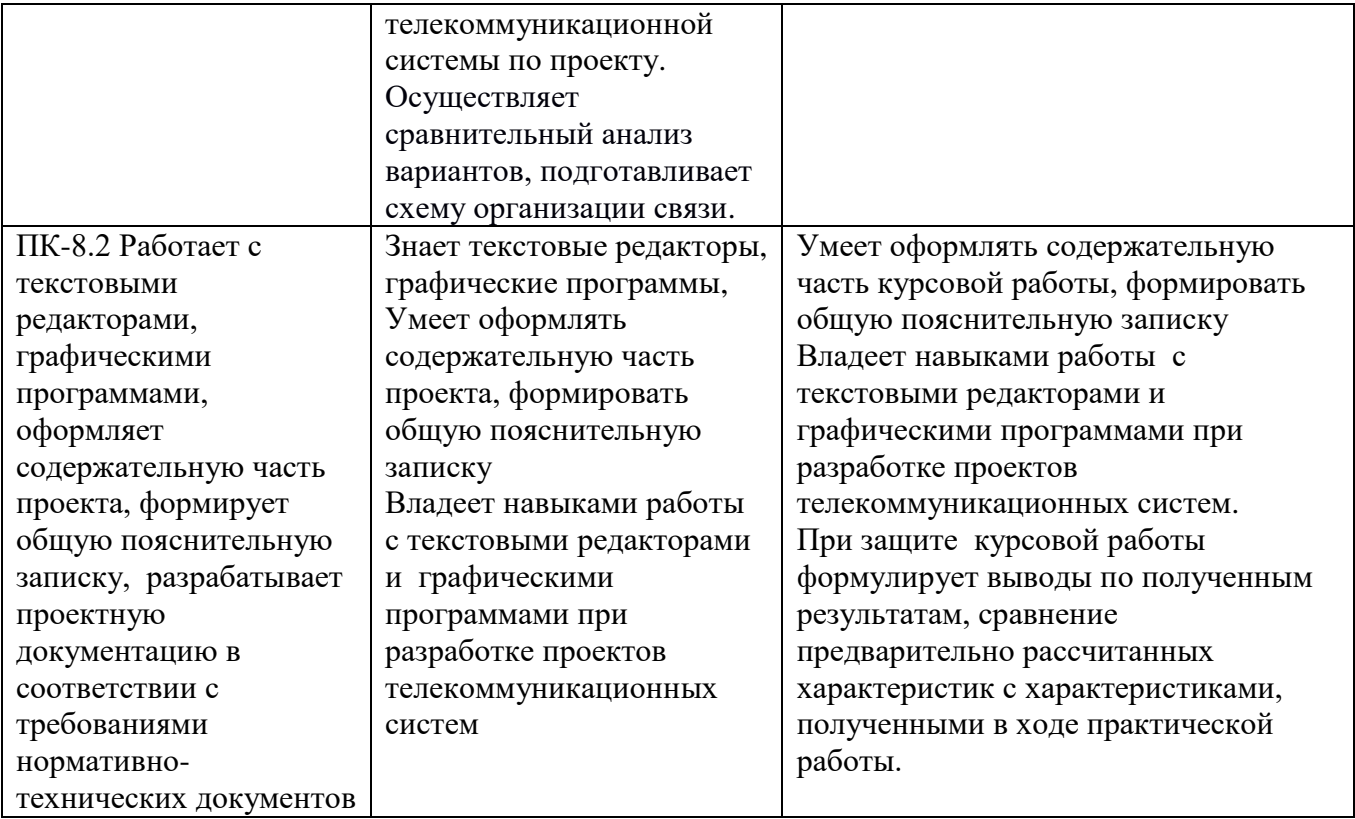

## **Шкала оценивания.**

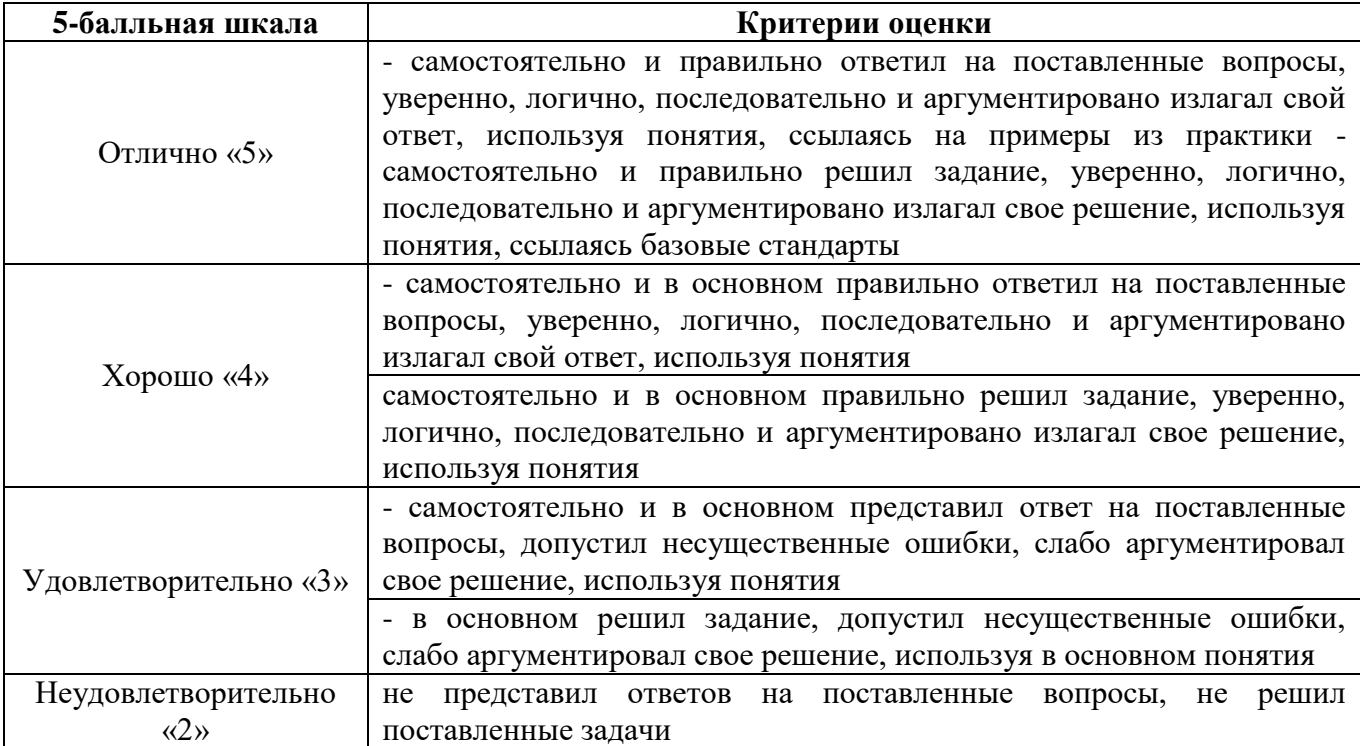

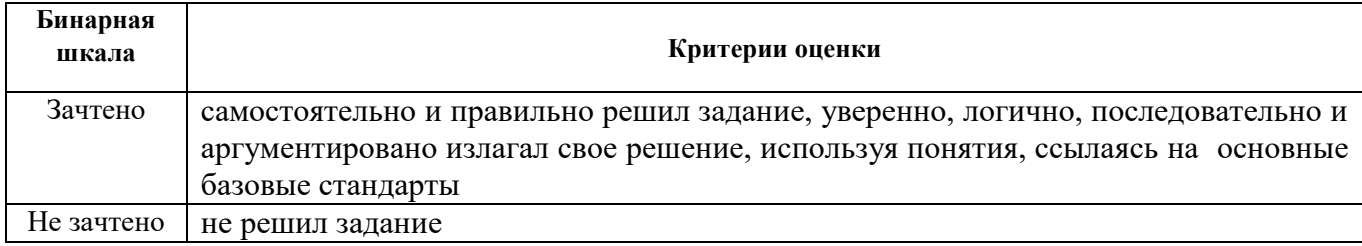

## **5. Методические материалы, определяющие процедуры оценивания по дисциплине**

## **5.1. В ходе реализации дисциплины используются следующие формы и методы текущего контроля**

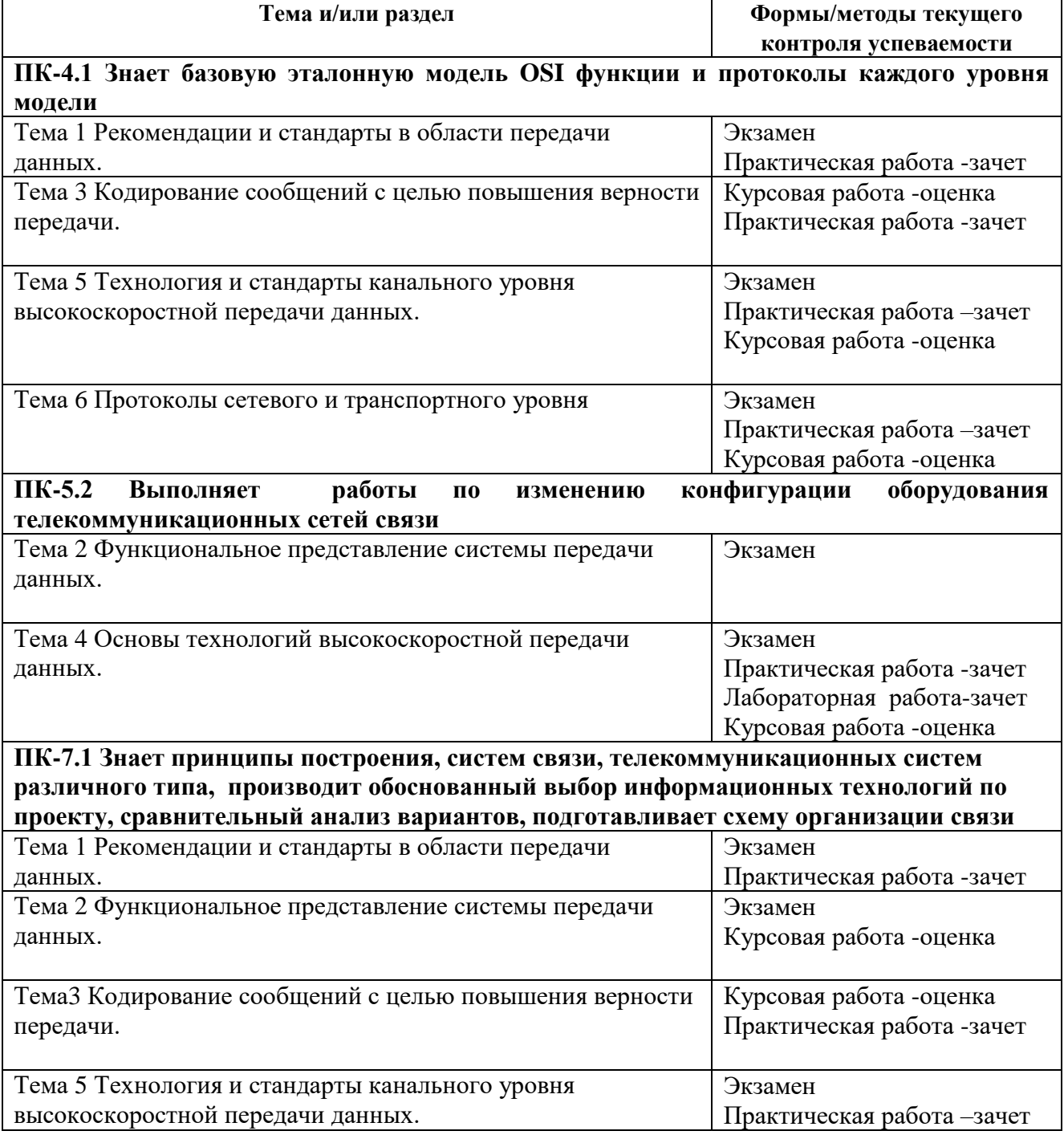

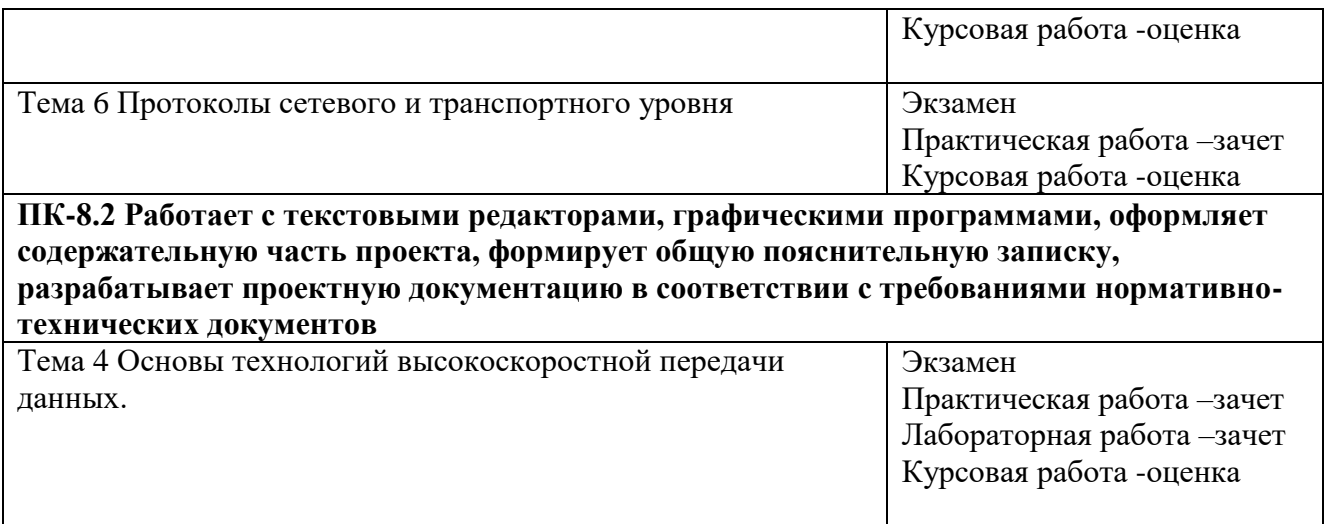

## **5.2. Типовые материалы текущего контроля успеваемости обучающихся**

### **ПК-4.1 Знает базовую эталонную модель OSI функции и протоколы каждого уровня модели**

Тема для дискуссии: Тема 1 «*Рекомендации и стандарты в области передачи данных.».*

Типовые вопросы для семинара:

- 1.Назначение базовой модели OSI?
- 2.Назначение протокола?
- 3.Функции каждого уровня модели и протоколы?

Тема для дискуссии: Тема 3 Кодирование сообщений с целью повышения верности передачи

Типовые вопросы для семинара:

1.Принцип построения кодера по циклическому кодировании?

- 2.Как определяется избыточность по циклическому кодированию?
- 3. Принцип построения декодера по циклическому кодировании?
- 4. Принцип построение таблиц регистра сдвига?

Практическая работа по теме **«***Методы кодирования по циклическому коду»*

## **Задание:**

1. Используя приложение к практическому занятию изучить принципы циклического кодирования, и построения кодеров и декодеров.

2. Решить задачи:

2.1. Написать циклическую кодовую комбинацию, если:

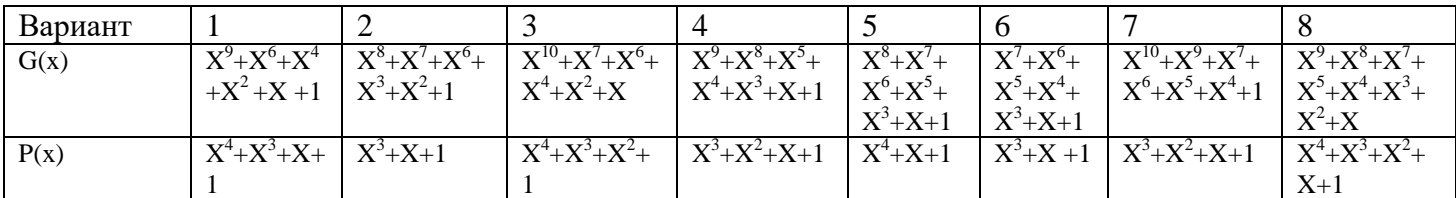

2.2. Построить кодер и таблицу его работы, если:

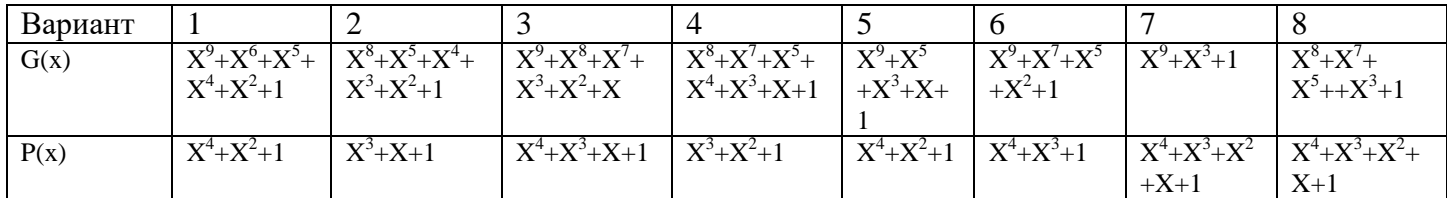

2.3. Построить декодер и убедиться в правильности принятия циклической комбинации.

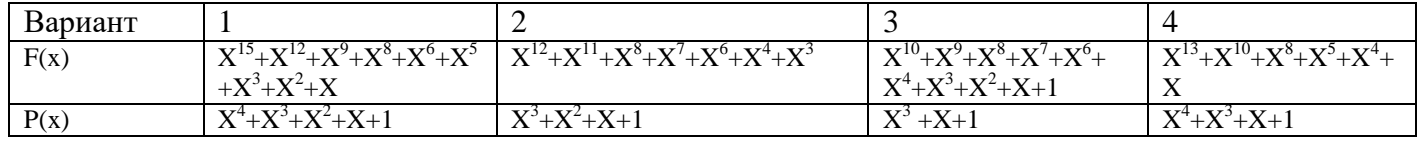

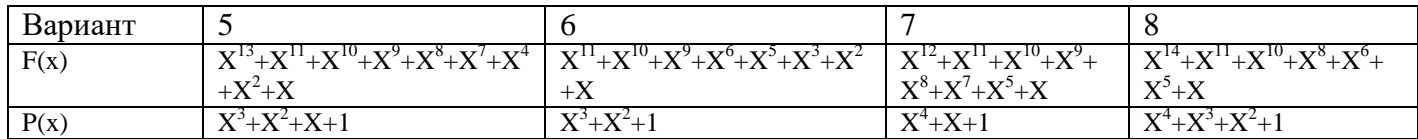

3. Для каждой задачи рассчитать коэффициент избыточности.

4. Ответить на контрольные вопросы.

5. Контрольные вопросы:

5.1. Почему код называется циклическим?

5.2. Что такое разрешенная и запрещенная кодовые комбинации?

5.3. Как определить количество проверочных разрядов?

5.4. Как определить количество сумматоров и ячеек памяти в кодере?

5.5. Для чего в декодере используется буферный накопитель?

5.6. Почему в качестве проверочных разрядов используется остаток от деления, а не частное?

5.7. Преобразуйте кодовую комбинацию 10010011 в степенной полином.

Типовое задание для самостоятельной работы:

1.Подготовка к письменному опросу

2.Подготовка отчета по практической работе

3.Подготовка к экзамену

4.Поготовка курсовой работы

### **ПК-5.2 Выполняет работы по изменению конфигурации оборудования телекоммуникационных сетей связи**

Тема для дискуссии: Тема 4 «*Основы технологий высокоскоростной передачи данных»*.

Типовые вопросы для письменного опроса:

1.Уровневая структура коммутаторов?

2.Типы коммутаторов способы передачи?

3.Назначение маршрутизаторов, Структурная схема машрутизоторов. Основные функции?

Практическая работа по теме **«***Методы выбора корневого коммутатора по протоколу STP»*

#### *Задание:*

1. Изучить порядок определения остового дерева по протоколу STP.

- 2. Изучить формат протокола BPDU.
- 3. Решить задачи.

3.1. На рисунке 1 предусмотрено 5 коммутаторов подключенные с образованием петель. Пояснить принцип работы протокола STP, определить корневой порт коммутатора, назначенные порты и заблокированные порты. Зарисовать покрывающее дерево.

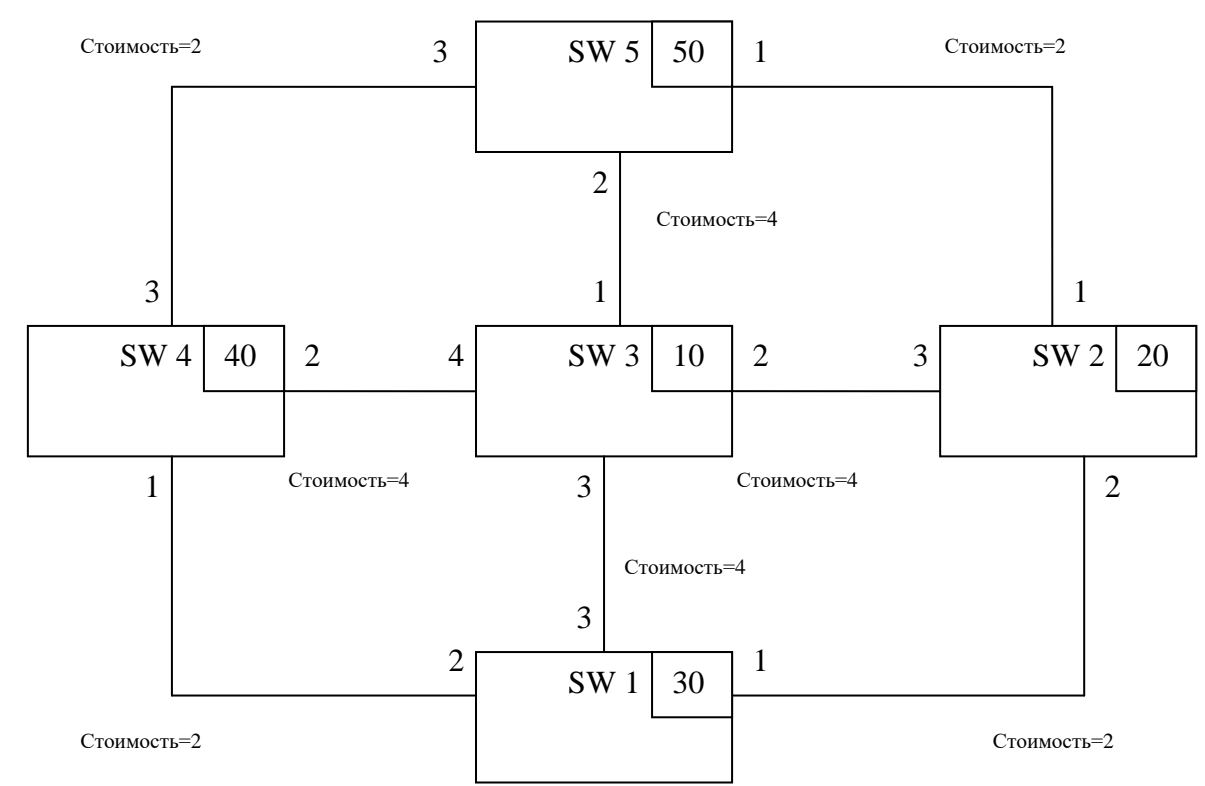

3.2. На рисунке 2 предусмотрено 7 коммутаторов подключенные с образованием петель. Пояснить принцип работы протокола STP, определить корневой порт коммутатора, назначенные порты и заблокированные порты. Зарисовать покрывающее дерево.

3.3. На рисунке 3 предусмотрено 4 коммутатора подключенные с образованием петель. Пояснить принцип работы протокола STP, определить корневой порт коммутатора, назначенные порты и заблокированные порты. Зарисовать покрывающее дерево.

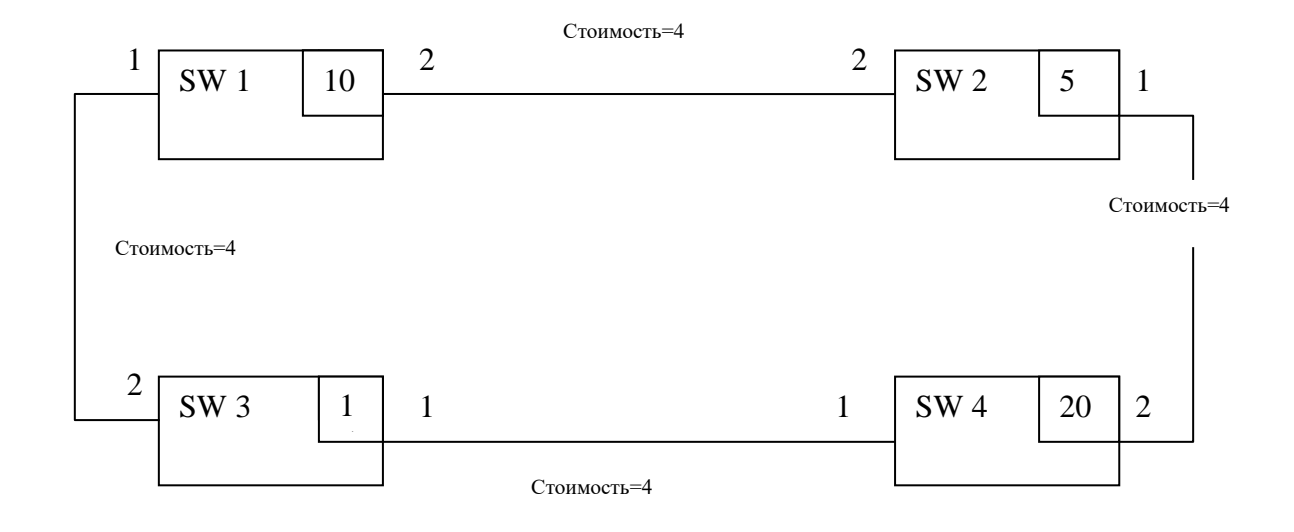

3.4. На рисунке 4 предусмотрено 6 коммутаторов подключенные с образованием петель. Пояснить принцип работы протокола STP, определить корневой порт коммутатора, назначенные порты и заблокированные порты. Зарисовать покрывающее дерево.

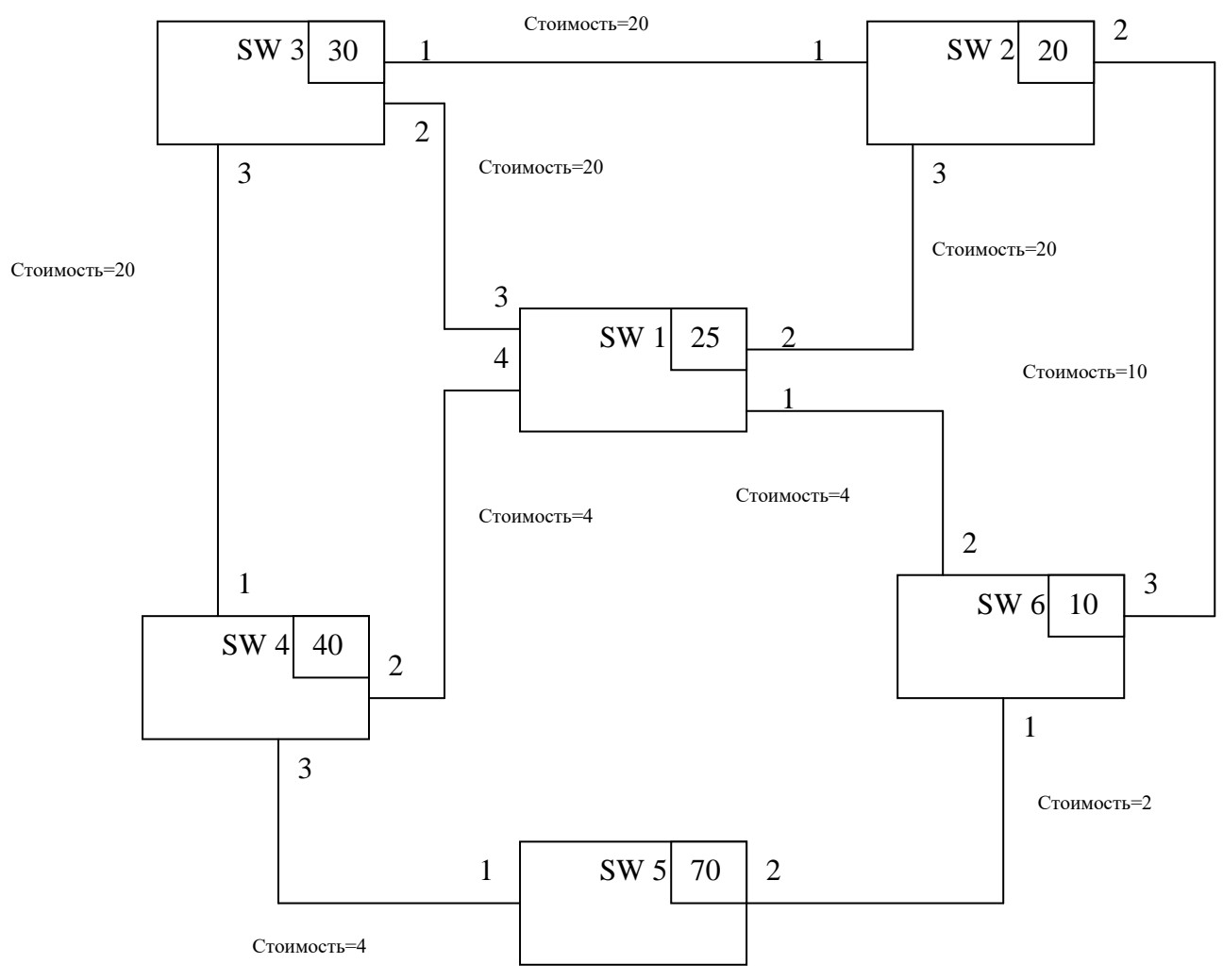

Лабораторная работа по теме «*Исследование принципов организации агрегированных каналов*» **Задание:**

1 Подключитесь к коммутатору через консольный порт.

2 Все студенты должны разбиться на две бригады.

3 Каждая бригада, в коммутационном шкафу должна собрать схему показанную на рисунке 1 или 2.

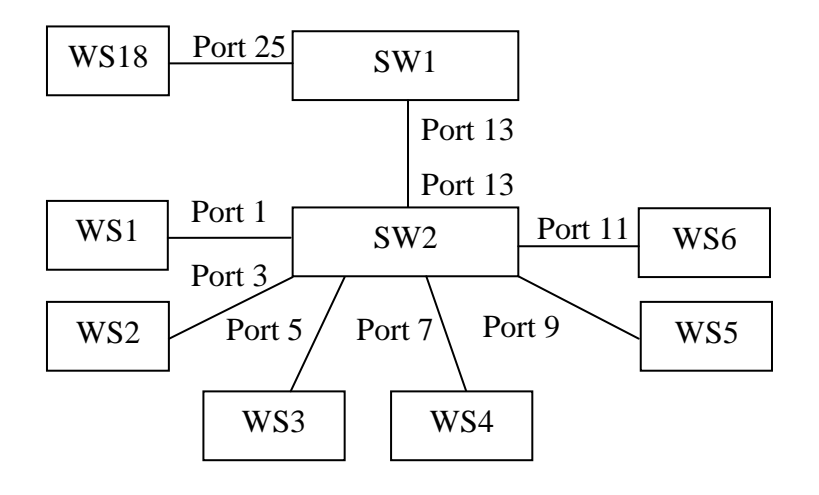

Рисунок 1 – Схема сети для бригады 1

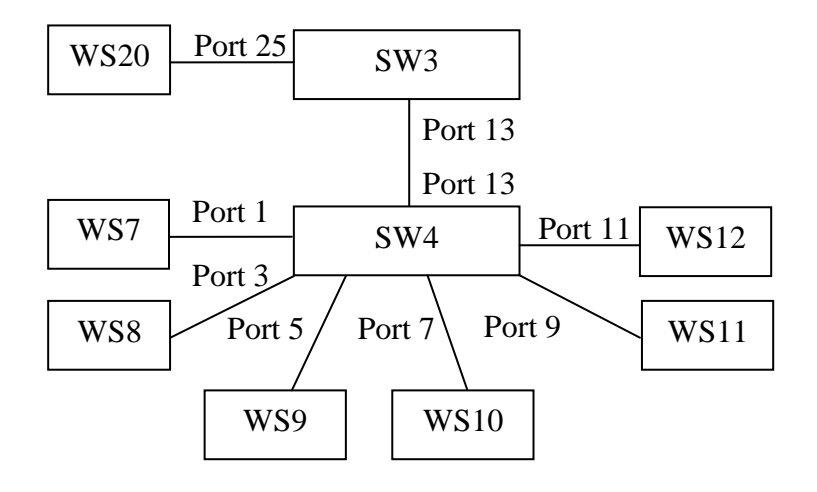

Рисунок 2 - Схема сети для бригады 2.

На схемах рисунков 1 и 2, рабочие станции WS18 и WS20 играют роль серверов, с которых будет скачиваться информация клиентами, роль которых играют рабочие станции WS1  $-$  WS12.

4 На серверах откройте доступ к общим файлам на вашем компьютере. Для этого:

4.1 Наведите курсор на значок «Сеть» в «Системном трее» и нажмите правую кнопку мыши.

4.2 Выберите «Центр управления сетями».

4.3 Выберите «Изменения параметров общего доступа».

4.4 В разделе «Доступ к общим файлам» установите флажок в положение «Включить общий доступ».

4.5 Сохраните изменения.

5 Исследуйте скорость передачи данных без агрегированного канала.

5.1 С клиентских рабочих станций зайдите на сервер и найдите видео-файл фильма «Посейдон».

5.2 Начните одновременно скачивать файл с сервера на все клиентские рабочие станции.

5.3 Определите скорость скачивания на каждом клиенте. В отчет вставьте Screenshot окна со скоростью передачи данных каждого клиента.

6 Исследуйте скорость передачи при статическом агрегировании каналов.

6.1 На коммутаторах создайте группу агрегирования каналов командой *create link\_aggregation group\_id 1 type static*, в которой указывается идентификационный номер созданного агрегированного канала и его тип (в данном случае статический.

6.2 Настройте алгоритм агрегирования каналов командой *config link\_aggregation algorithm mac\_source\_dest* (эти установки применяются к коммутатору глобально). Другие типы алгоритмов агрегирования описаны в приложении к данной работе.

6.3 Включите порты 13, 15, 17, 19 в группу агрегирования каналов и выберите порт 13 в качестве мастер-порта. Для этого введите команду *config link\_aggregation group\_id 1 master\_port 13 ports 13, 15, 17, 19 state enable*.

5.6.4. Посмотрите настройки агрегирования каналов с помощью команды *show link\_aggregation*. В отчет вставьте Screenshot результатов настроек и используемых команд для настройки. Напишите в отчет, какую информацию выдает команда *show link\_aggregation*.

6.5 Соберите в коммутационном шкафу схемы показанные на рисунках 3 и 4.

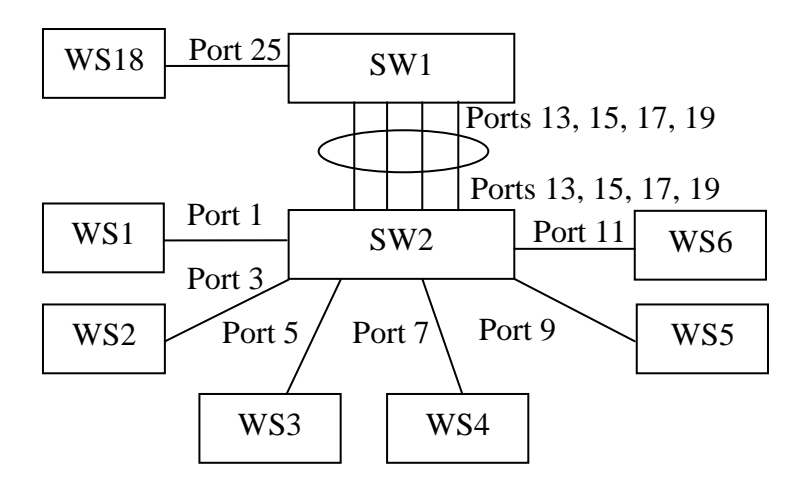

Рисунок 3 – Схема сети для бригады 1.

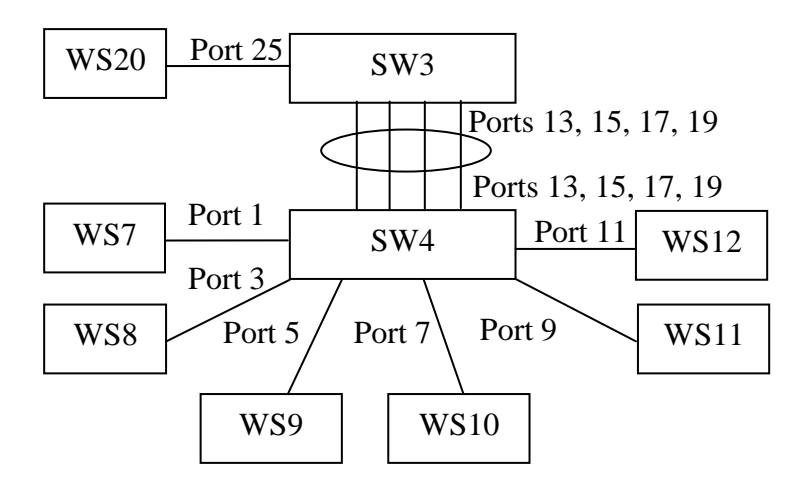

6.6 Повторите пункты 5.2 и 5.3.

6.7 Во время скачивания файла с сервера, посмотрите загрузку портов коммутатора с помощью команды *show utilization ports*.

6.8 В отчет вставьте Screenshot загрузки портов коммутатора во время скачивания файла.

6.9 Сделайте вывод об изменении скорости передачи данных при отсутствии и наличии агрегированного канала.

6.10 После завершения исследований отключите соединения с портов 13, 15, 17, 19 и удалите созданную агрегированную группу командой *delete link\_aggregation group\_id\_1.*

7 Исследуйте работу динамического агрегированного канала (LACP).

7.1. Создайте динамический агрегированный канал.

7.2 На одном из коммутаторов настройте порты на работу в пассивном режиме командой *config lacp\_port 13, 15,17,19 mode passive*.

7.3 Проверьте режим работы LACP на портах коммутаторов командой *show lacp\_port 13,15,17,18.* В отчет вставьте Screenshot результата выполнения этой команды.

7.4 Начните скачивать видео файл с сервера всеми клиентами одновременно.

7.5 Проверьте загрузку портов на обоих коммутаторах. В отчет вставьте Scrin Shot результата. Сделайте вывод о распределении трафика по портам коммутатора, при их работе в пассивном режиме.

7.6 В коммутационном шкафу, во время скачивания файла, отключите одно – два соединения в агрегированном канале.

7.7 Проверьте загрузку портов на обоих коммутаторах. В отчет вставьте Scrin Shot результата. Сделайте вывод по результатам эксперимента.

7.8 Измените режим работы LACP портов 13, 15, 17, 19 на активный.

7.9 Проверьте режим работы LACP на портах коммутаторов. В отчет вставьте Screenshot.

7.10 Повторите пункты 7.4 - 7.7.

7.11 Повторите скачивание файла. Во время скачивания, на одном из коммутаторов измените режим работы на пассивный. Посмотрите, что произойдет с процедурой передачи. Сделайте вывод.

8 В коммутационном шкафу разберите схему.

9 Сделайте вывод, о функциях агрегированного канала, а также дайте сравнительную характеристику режимов работы агрегированного канала.

10 **ОБЯЗАТЕЛЬНО К ВЫПОЛНЕНИЮ!!!** Сбросьте настройки коммутатора к заводским.

11 **ОБЯЗАТЕЛЬНО К ВЫПОЛНЕНИЮ!!!** Удалите IP адрес из настроек сетевого адаптера.

12 **ОБЯЗАТЕЛЬНО К ВЫПОЛНЕНИЮ!!!** Закройте доступ к общим папкам на сервере.

Типовое задание для самостоятельной работы: 1.Подготовка к письменному опросу 2.Подготовка отчета по практической работе 3. Подготовка отчета по лабораторной работе 4.Подготовка к экзамену

5.Поготовка курсовой работы

**ПК-7.1 Знает принципы построения, систем связи, телекоммуникационных систем различного типа, производит обоснованный выбор информационных технологий по проекту, сравнительный анализ вариантов, подготавливает схему организации связи**

Тема для дискуссии*: Тема 2 Функциональное представление системы передачи данных*.

Типовые вопросы для письменного опроса:

1.Поянить классификацию сетей передачи данных?

2.Пояснить базовую топологию локально-вычислительных сетей. Достоинства и Недостатки?

3.Пояснить методы доступа к среде передачи?

Практическая работа по теме *«Распределение адресов по протоколу IP»*

#### **Задание:**

1. Пояснить адресацию по протоколу Ipv4.

2. Определить маску подсети, адрес сети, адрес подсетей, количество хостов в сети, для решения задания данные указаны в таблицах 1 и 2.

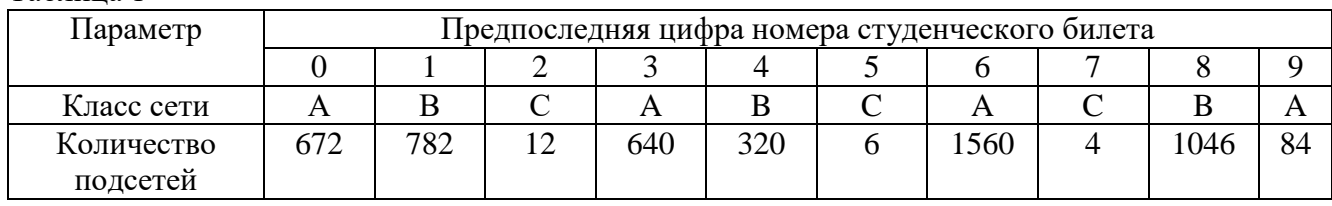

Таблица 1

Таблица 2

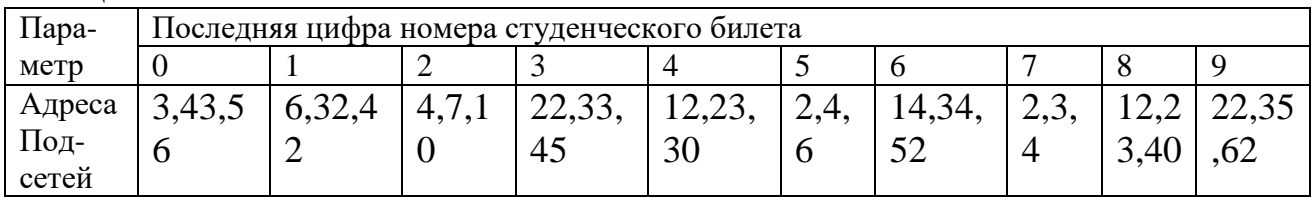

3. Даны адреса сетей определить: номер подсети и номер хоста в подсети.

### Задание смотрите в таблице 1

Таблица 1

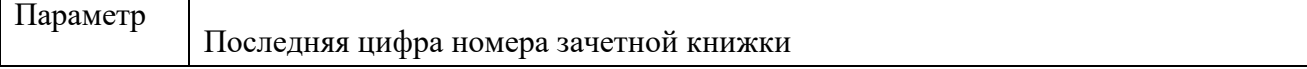

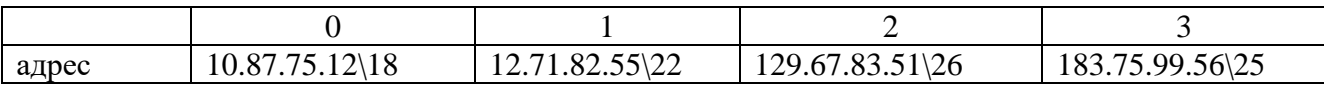

Продолжение таблицы 1

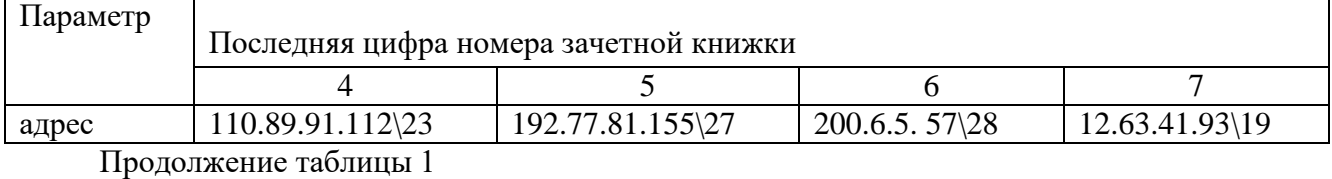

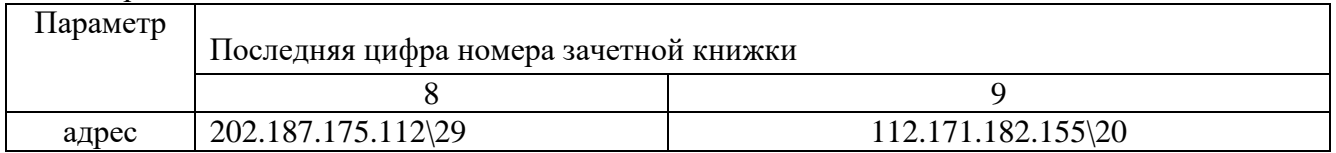

4. Дан адрес класса С с адресом 200.45.222.0/24

Необходимо разбить сеть на 6 подсетей. С количеством узлов в подсетях:

1) 1,2,3,4 подсетях необходимо создать по 10узлов в каждой подсети;

2) в 5 подсети количество узлов должно быть равно 36:

3) в 6 подсети количество узлов должно быть равно 62.

#### **5.1 Контрольные вопросы:**

5.1. Дан адрес 120.75.11.10 и маска 255.252.0.0 определить номер подсети и номер машины в подсети.

5.2. Дан адрес 143.72.51.12 и маска 255.255.248.0 определить номер подсети и номер машины в подсети.

5.3. Дан адрес 193.75.23.81 и маска 255.255.255.240 определить номер подсети и номер машины в подсети и определить количество хостов в сети.

5.4.Диапазон адресов NAT.

5.5. Адресация IPv6, отличие от IPv4

Типовое задание для самостоятельной работы:

1.Подготовка к письменному опросу

2.Подготовка отчета по практической работе

3.Подготовка к экзамену

4.Поготовка курсовой работы

#### **ПК-8.2 Работает с текстовыми редакторами, графическими программами, оформляет содержательную часть проекта, формирует общую пояснительную записку, разрабатывает проектную документацию в соответствии с требованиями нормативнотехнических документов**

Тема для дискуссии Тема 4 «*Основы технологий высокоскоростной передачи данных».*

Типовые вопросы для письменного опроса:

1.Исследование характеристик протоколов МДКН\ОК, Token Ring, Ethernet, Fast Ethernet, Gigabit Ethernet, FDDI.

2. Виртуальные локальные сети (VLAN) на основе стандартов IEEE 802.Q.

3. Статические и динамические VLAN.

Лабораторная работа по теме *«Исследование методов защиты инфокоммуникацинных сетей от несанкционированного доступа»*

#### **Задание:**

1 Подключитесь к коммутатору через консольный порт.

2 Исследуйте ограничение доступа путем ограничения максимального количества изучаемых МАС-адресов.

2.1 В коммутационном шкафу подключите две рабочие станции к любым портам коммутатора.

2.2 Установите максимальное количество изучаемых всеми портами МАС адресов равным 1, с помощью команды *config port\_security ports 1-28 admin\_state enable max\_learning\_addr 1.*

2.3 Посмотрите информацию по настройке Port Security по портам. В отчет вставьте Scrin Shot результата выполнения команды и опишите, что выдает данная команда.

2.4 Определите, какие МАС-адреса распознались по подключенным портам. В отчет вставьте Scrin Shot результата.

2.5 Настройте создание записи в журнале при подключении рабочих станций с MACадресом, с помощью команды *port\_security trap\_log*.

2.6 Выполните двухстороннее пингование рабочих станций. В отчет вставьте Scrin Shot результата.

2.7 В коммутационном шкафу взаимно поменяйте порты подключения рабочих станций.

2.8 Повторно выполните двухстороннее пингование рабочих станций. В отчет вставьте Scrin Shot результата.

2.9 Посмотрите информацию в журнале командой *show log.* В отчет вставьте Scrin Shot результата. Опишите полученную информацию из журнала.

2.10 Сохраните конфигурацию коммутатора.

2.11 Перезагрузите коммутатор.

2.12 Повторите пингование рабочих станций. В отчет вставьте Scrin Shot результата. Сделайте вывод по результатам пингов.

2.13 Настройте коммутатор так, что бы на каждом порту максимум изучалось два МАСадреса и функция Port Security работала в постоянном режиме.

2.14 В отчет вставьте Scrin Shot результата настроек.

2.15 Повторите исследования пунктов 5.25 – 5.2.12. Сделайте вывод по проделанным исследованиям.

2.16 Очистите информацию о привязке MAC-port на портах коммутатора командой *clear port security\_entry port 1-28*.

2.17 Отключите работу функции Port Security на портах коммутатора и приведите настройки в исходное состояние. В отчет вставьте Scrin Shot команды и результата настроек.

2.18 Измените время жизни записи в таблице адресов на 60 секунд. В отчет вставьте Scrin Shot команды и результата настроек.

2.19 Измените режим работы функции Port Security на портах коммутатора в Delete on Timeout. В отчет вставьте Scrin Shot команды и результата настроек.

2.20 Посмотрите, какие МАС адреса распознаны портами коммутатора. В отчет вставьте Scrin Shot.

2.21 Выполните двухсторонний пинг рабочих станций. В отчет вставьте Scrin Shot.

2.22 В коммутационном шкафу отключите рабочие станции от коммутатора.

5.2.23 По истечении 90 секунд посмотрите записи в таблице адресов. В отчет вставьте Scrin Shot. Сделайте вывод по данному эксперименту.

2.24 Подключите рабочие станции к коммутатору и выполните двухсторонний пинг. Сделайте вывод по экспериментам пунктов 5.2.18 – 5.2.24.

2.25 Отключите работу функции Port Security на всех портах коммутатора.

2.26 Отключите функцию записи информации в журнал.

2.27 Сделайте вывод возможностях функции Port Security.

3 Исследуйте ограничение доступа через статическую таблицу адресов.

3.1 Сбросьте коммутатор к заводским настройкам.

3.2 Активизируйте функцию Port Security и запретите изучение МАС адресов.

3.3 В отчет вставьте Scrin Shot команды и результата выполнения команды.

3.4 Создайте таблицу адресов для рабочих станций, которые подключаются к коммутатору.

3.5 В отчет вставьте Scrin Shot результата выполнения команд.

3.6 Выполните двухсторонний пинг подключенных рабочих станций. В отчет вставьте Scrin Shot

3.7 В коммутационном шкафу измените порты подключения рабочих станций.

3.8 Повторите пинг. В отчет вставьте Scrin Shot.

3.9 Сделайте вывод о роли таблицы адресов в ограничении доступа к сети.

4 Выполните самостоятельное задание.

4.1 Настройте коммутатор так, что бы порты 1-4 могли максимум изучить, соответственно 1-4 МАС адресов. При этом, в портах 3-4 настройки функции Port Security должны сохранятся при перезагрузки коммутатора. На портах 1-2 сохранятся не должны.

4.2 В портах с 5-6 при отсутствии подключения соответствующей рабочей станции запись функции Port Security удалялась.

4.3 Для портов 7-8 ограничение доступа должно работать через адресную таблицу.

Для всех заданий в отчет вставить Scrin Shot подтверждающие выполнение соответствующих настроек и работу настроенных функций.

5 **ОБЯЗАТЕЛЬНО К ВЫПОЛНЕНИЮ!!!** Сбросьте настройки коммутатора к заводским.

6 **ОБЯЗАТЕЛЬНО К ВЫПОЛНЕНИЮ!!!** Удалите IP адрес из настроек сетевого адаптера.

#### **6 Контрольные вопросы:**

6.1 Опишите алгоритм создания статического агрегирования каналов.

6.2 Опишите алгоритм создания динамического агрегирования каналов.

6.3 Что такое агрегирование каналов связи и его назначение?

6.4 Какие виды агрегирования каналов связи существуют?

6.5 Что такое мастер-порт?

6.6 Какие существуют алгоритмы агрегирования портов?

6.7 Какие существуют режимы работы для портов в протоколе LACP?

6.8 Какие условия должны быть удовлетворены для портов, чтобы объединить их в агрегированную группу?

Пример задания на курсовую работу:

В рамках курсовой работы студент должен пояснить метод доступом к среде МАС (CSMA \CD) сети Ethernet. Пояснить формат кадра технологии Gigabit Ethernet, стандарта IEEE 802.3.Назначение всех полей кадра. Рассчитать эффективность протокола МДНК/ОК. Рассчитать время распространения сигнала в одну сторону от одного конца кабеля до другого. Рассчитать эффективность протокола МДКН\ОК. Пояснить порядок передачи кадров в режимах РНО и АСР по протоколу HDLC. Выполнение курсовой работы предусматривает и определение IP –адресов при использовании классовой и бесклассовой адресации.

Построение структуры сети передачи данных.

 Для реализации курсовой работы используется операционная система Windows. Сетевая программа Cisco Packet Tracer. Версии программного обеспечения выбираются студентом, самостоятельно исходя из задания.

 Предполагается, что в рамках курсовой работы, моделируется сеть с использованием маршрутизаторов , коммутаторов , серверов.

Типовое задание для самостоятельной работы:

- 1.Подготовка к письменному опросу 2.Подготовка отчета по практической работе 3. Подготовка отчета по лабораторной работе 4.Подготовка к экзамену
- 5.Поготовка курсовой работы

#### **5.3. Типовые материалы для проведения промежуточной аттестации обучающихся**

#### **ПК-4 – Способен к устранению технических проблем на станционном оборудовании связи**

Типовые вопросы и задания к экзамену:

1.Структура пакета протокола IP. логическая структура. Адресация. Характеристика протокола.

2.Адресация Ipv4 протокола. Формат протокола.

3.Протокольный стек протокола TCP/IP.

4.Инкапсуляция протокола TCP/IP.

5.Принцип работы протокола ARP,RARP

6.Пояснить передачу данных согласно процедуре HDLC в режиме нормального ответа (РНО) и в режиме асинхронного ответа (РАО).

7.Пояснить протокол Ipv6 формат протокола, назначение всех полей адресацию, типы адресов и согласование с протоколом Ipv4.

 8.Циклическое кодирование. Построение кодеров и декодеров .Таблица состояния. 9.Протокол ICMP.

10 Пояснить протокольный стек TCP\IP, инкапсуляцию протоколов.

11 Пояснить формат и адресацию протокола Ipv6.

12 Пояснить ЭМ ВОС, назначение всех ее уровней.

 13. Пояснить принцип работы протокола MPLS? Значение метки и принцип создания пути от LSRвх до LSRвых.

Типовые практические задания (задачи) к экзамену:

- 1. Пояснить и зарисовать режим РНО протокола HDLC , если передается 8 кадров от станции А и в 6 кадре ошибка, подтверждение через окно передач, окно передач от 0-7.
- 2. Зарисовать и пояснить режим АСР протокола HDLC , если от станции А передается 8 кадров и в 4 ошибка, а от станции В передается 5 кадров, передача кадров без подтверждения, окно передач 0-7.
- 3. Определить адрес сети и подсетей 4,5,6, маску определяющую подсети и количество хостов в каждой подсети, если провайдер выдал Вам адрес класса С, а нужно создать 18 подсетей.
- 4. Есть IP-адрес140.75.121.131\26. Определить номер подсети, номер узла в подсети и количество узлов в данной подсети?
- 5. Пусть IP –адрес узла подсети равен 198.65.12.131 , а значение маски для этой подсети 255.255.255.240. Определить номер подсети. Какое максимальное число узлов может быть в этой подсети?
- 6. Зарисовать кодер и таблицу состояния по циклическому кодированию если  $P(x)=x^5+x^3+x^2+1$ , a  $G(x)=x^6+x^5+x^2+x$ .
- 7. . Дан IP-адрес (CIDR) 213.45.64.123/28. Определить число узлов в сети, адрес сети и broadcast
- 8. Дан адрес класса С с адресом 220.45.222.0/24

Необходимо разбить сеть на 6 подсетей. С количеством узлов в подсетях:

- 1) 1,2,3,4 подсетях необходимо создать по 12 узлов в каждой подсети;
- 2) в 5 подсети количество узлов должно быть равно 48:
- 3) в 6 подсети количество узлов должно быть равно 98.

Типовые темы курсовых работ: «*Построение сетей передачи данных и расчет параметров»*

#### **ПК-5– Способен проводить настройку станционного оборудования и корректировать схему организации связи**

Типовые вопросы и задания к экзамену:

1.Типы мостов и принцип их работы.

2.Коммутаторы - назначение, различные типы технологий коммутации. Типы коммутаторов их основные особенности.

3.Концентраторы, функции концентраторов, назначение, типы концентраторов.

4.Протокол STP, его функции и назначение Формат пакета BPDU .Выбор корневого коммутатора.

- 5.Порядок доступа к сети Ethernet ,формат протокола.
- 6.Порядок доступа к сети Token Ring, формат маркера и формат протокола.
- 7.Управление доступом к сети FDDI , формат маркера и формат протокола.
- 8.Пояснить принцип работы протокола RIP.

9.Пояснить принцип работы протокола OSPF.

10.Пояснить принцип работы протокола BGP. Основные пакеты и их форматы.

11.Пояснить назначение и принцип работы протокола RSVP.

12.Пояснить протокол LDAP , его функцию в системе протоколов TCP\IP.

13.Пояснить автоматизацию процесса IP адресов с использованием протокола DHCP.

Типовые темы курсовых работ: «*Построение сетей передачи данных и расчет параметров»*

#### **ПК-7 -Способен к разработке схемы организации связи телекоммуникационной системы**

Типовые вопросы и задания к экзамену:

1.Назначение локально-вычислительных сетей. Классификация ЛВС.

- 2.Базовая архитектура построения ЛВС.
- 3.Методы доступа ЛВС.
- 4.Назначение повторителей, принцип подключения .
- 5.Пояснить назначение сетей ПД их классификацию.

6..Маршрутизаторы, структура построения сетей на основе маршрутизаторов их назначение, маршрутные таблицы. Структура маршрутизатора.

7.Назначение шлюзов. Основные функции. Брандмауэры 8.Формат кадра Fast Ehternet. Сравнительный анализ с интерфейсом Gigabit Ehternet.

9.Коммутаторы-назначение коммутаторов, различные уровневые технологии коммутаторов их основные особенности .Место в структуре сети.

10.Архитектура коммутаторов L2, L3. WAN коммутаторы.

Типовые практические задания (задачи) к экзамену:

1.Определить связующее дерево по протоколу STP (по заданию преподавателя).

Типовые темы курсовых работ: «*Построение сетей передачи данных и расчет параметров»*

**ПК-8 Способен к разработке проектной документации на объект, (систему) связи, телекоммуникационную систему**

Типовые темы курсовых работ: «*Построение сетей передачи данных и расчет параметров»*

Банк контрольных вопросов, заданий и иных материалов, используемых в процессе процедур текущего контроля и промежуточной аттестации находится в учебно-методическом комплексе дисциплины и/или представлен в электронной информационно-образовательной среде по URI: <http://www.aup.uisi.ru/>.

#### **5.4. Методические материалы проведения текущего контроля и промежуточной аттестации обучающихся**

Перечень методических материалов для подготовки к текущему контролю и промежуточной аттестации:

- 1. Методические указания к выполнению практических работ по дисциплине «Сетевые технологии высокоскоростной передачи данных». –URL: <http://www.aup.uisi.ru/>.
- 2. Методические указания к выполнению лабораторных работ по дисциплине «Сетевые технологии высокоскоростной передачи данных». –URL: <http://www.aup.uisi.ru/>.
- 3. Методические указания к выполнению курсовой работы по дисциплине «Сетевые технологии высокоскоростной передачи данных». –URL: <http://www.aup.uisi.ru/>.